## Select Tool (Spacebar)

Option = Add to selection set Shift = Toggle in/out of selection set Shift+Option= Subtract from seleciton set Ctrl+A = Select all

## Eraser Tool (E)  $Shift = Hide$ Option = Soften/Smooth Shift+Option = Unsoften/Unsmooth

Rectangle Tool (R) VCB:Length, Width

## Circle Tool (C)

Shift = Lock to current orientation VCB: Number+s = Segments VCB: Number = Radius

## Polygon Tool

Shift = Lock to current orientation VCB: Number+s = Segments VCB: Number = Radius

Move Tool (M) Shift = Lock to current axis Arrow keys = Toggle axis lock Option = Toggle copy Command = Toggle auto-fold VCB: Number = Distance

> Rotate Tool (Q) Option = Toggle copy VCB: Number = Angle VCB: Rise:Run = Slope

Scale Tool (S) Shift = Scale uniformly Option = Scale about center VCB: Number = Scale factor VCB: Number w/ units = Length

Tape Measure Tool (T) Opt= Toggle create construction geom Arrow keys = Toggle axis lock VCB: Number = Resize model

Protractor Tool Opt = Toggle create construction lines

Axes Tool

Orbit Tool (O)  $Shift = *Pan*$ Option = Free

Zoom Tool (Z) Shift = Change field of view

Zoom Extents Tool (Shift+Z) **Previous/Next** 

Position Camera Tool

Look Around Tool VCB: Number = Eye height

☞

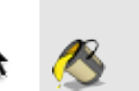

.<br>A9

T

∙ం,≱

Paint Bucket Tool (B) Option= Adjacent fill Shift = Replace Shift+Option = Adjacent replace Command= Sample material

Section Tool

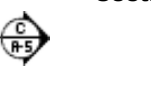

Line Tool (L) Shift = Lock to current axis Arrow keys = Toggle axis lock VCB: Number = Length

Arc Tool (A) VCB: Number = Bulge VCB: Number+s = Segments VCB: Number+r = Radius

Freehand Tool Shift = Draw 3D Polyline

Push/Pull Tool (P) Option = Toggle new starting face Double-Click = Repeat VCB: Number = Distance

Follow Me Tool Command = Use perimeter of surface as path

**Offset Tool (F)**<br>Double-Click: Repeat VCB: Number = Length

Dimension Tool

Text Tool RBC

3D Text Tool

Pan Tool (H)

Zoom Window Tool

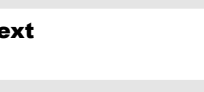

Walk Tool Shift = Move vertically Option = Run Command = Walk through entities VCB: Number = Eye height

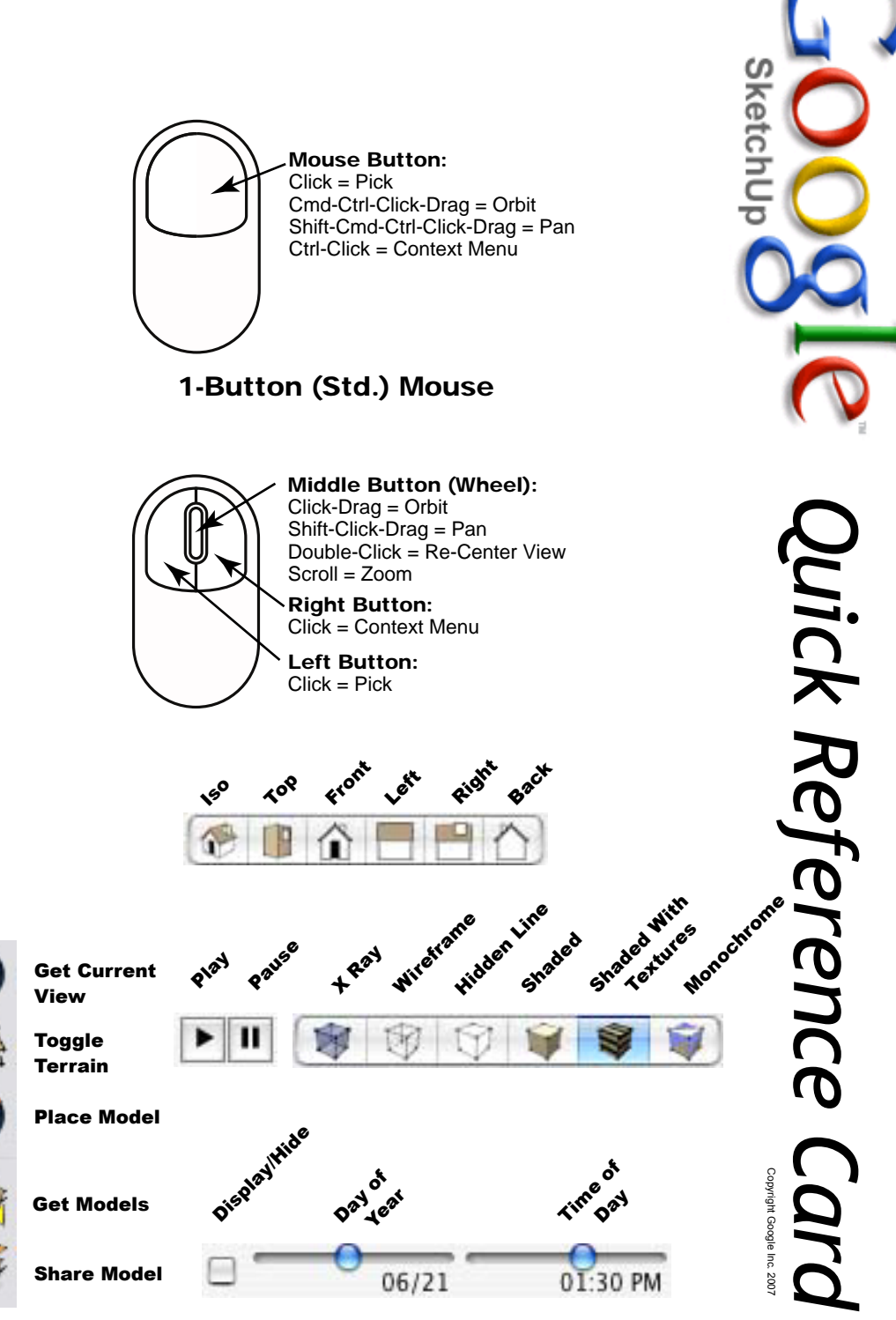

VCB = Value Control Box